# NCS1K에서 SSH(Secure Shell) 디버그

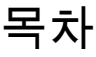

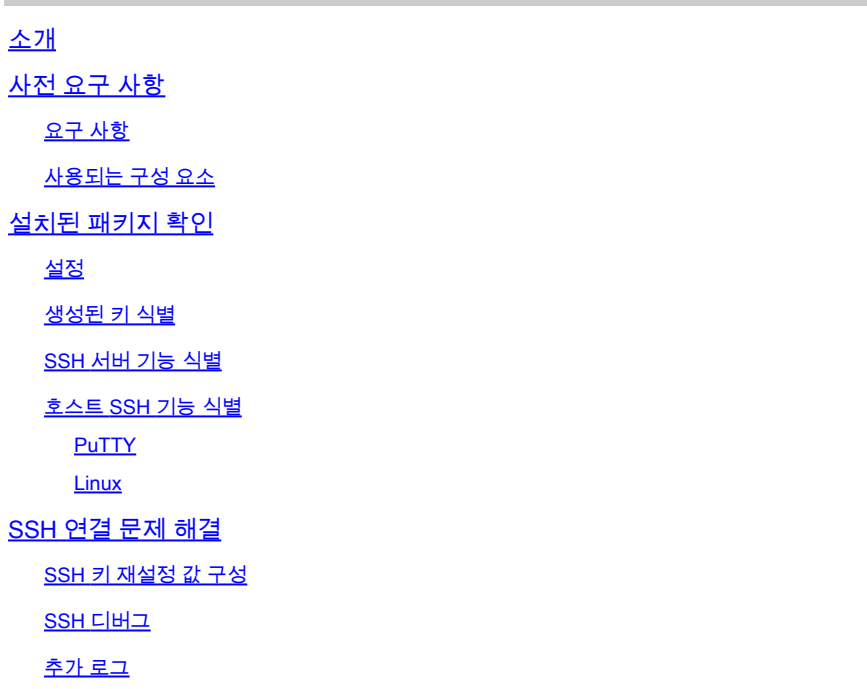

## 소개

이 문서에서는 NCS1K 플랫폼의 SSH(Secure Shell)에 대한 기본적인 트러블슈팅 사례에 대해 설명 합니다.

## 사전 요구 사항

이 문서에서는 NCS(Network Convergence System) 1002와 같은 디바이스에서 XR 기반 운영 체제 에 대한 숙련된 기능을 전제로 합니다.

## 요구 사항

Cisco에서는 SSH 연결 요구 사항에 대한 다음 항목에 대해 알고 있는 것이 좋습니다.

- XR 이미지에 대한 관련 k9sec 패키지
- Cisco 디바이스에 있는 SSH 컨피그레이션
- 호스트와 서버 간의 성공적인 키 생성, 키 교환 및 암호 협상

## 사용되는 구성 요소

이 문서의 정보는 다음 소프트웨어 및 하드웨어 버전을 기반으로 합니다.

- NCS1002 및 XR 7.3.1
- NCS1004 및 XR 7.9.1

이 문서의 정보는 특정 랩 환경의 디바이스를 토대로 작성되었습니다. 이 문서에 사용된 모든 디바 이스는 초기화된(기본) 컨피그레이션으로 시작되었습니다. 현재 네트워크가 작동 중인 경우 모든 명령의 잠재적인 영향을 미리 숙지하시기 바랍니다.

## 설치된 패키지 확인

명령 show install active 및 show install committed k9sec 패키지가 있는지 확인합니다. 이 패키지를 설치하지 않 으면 SSH 세션을 시작하기 위한 암호화 키를 생성할 수 없습니다.

#### <#root>

RP/0/RP0/CPU0:NCS1002\_1#

**show install active**

Wed Jul 19 09:31:18.977 UTC Label : 7.3.1

Node 0/RP0/CPU0 [RP] Boot Partition: xr\_lv58 Active Packages: 4 ncs1k-xr-7.3.1 version=7.3.1 [Boot image] ncs1k-mpls-te-rsvp-3.1.0.0-r731 ncs1k-mpls-2.1.0.0-r731 ncs1k-k9sec-3.1.0.0-r731

RP/0/RP0/CPU0:NCS1002\_1#

**show install committed**

Wed Jul 19 09:31:37.359 UTC Label : 7.3.1

Node 0/RP0/CPU0 [RP] Boot Partition: xr\_lv58 Committed Packages: 4 ncs1k-xr-7.3.1 version=7.3.1 [Boot image] ncs1k-mpls-te-rsvp-3.1.0.0-r731 ncs1k-mpls-2.1.0.0-r731 ncs1k-k9sec-3.1.0.0-r731

### 설정

최소한 NCS1K는 ssh server v2 SSH 연결을 허용합니다. 입력 사항 show run ssh 이 컨피그레이션을 사용하 려면

#### <#root>

RP/0/RP0/CPU0:NCS1004\_1#

**show run ssh**

Wed Jul 19 13:06:57.207 CDT ssh server rate-limit 600 ssh server v2 ssh server netconf vrf default

### 생성된 키 식별

SSH 세션을 설정하려면 NCS1K에 공개 암호화 키가 있어야 합니다. 생성된 키의 존재 확인 show crypto key mypubkey { dsa | ecdsa | ed25519 | rsa }. 기본 키 유형은 rsa. 키는 16진수 문자열로 표시되며, 보안을 위 해 여기에 생략됩니다.

#### <#root>

RP/0/RP0/CPU0:NCS1002\_1#

**show crypto key mypubkey rsa**

Wed Jul 19 10:30:09.333 UTC Key label: the\_default Type : RSA General purpose Size : 2048 Created : 11:59:56 UTC Tue Aug 23 2022 Data : < key>

특정 유형의 키를 생성하려면 명령을 입력합니다 crypto key generate { dsa | ecdsa | ed25519 | rsa } 키 모듈러스를 선택합니다. 모듈러스 크기는 알고리즘에 따라 다릅니다.

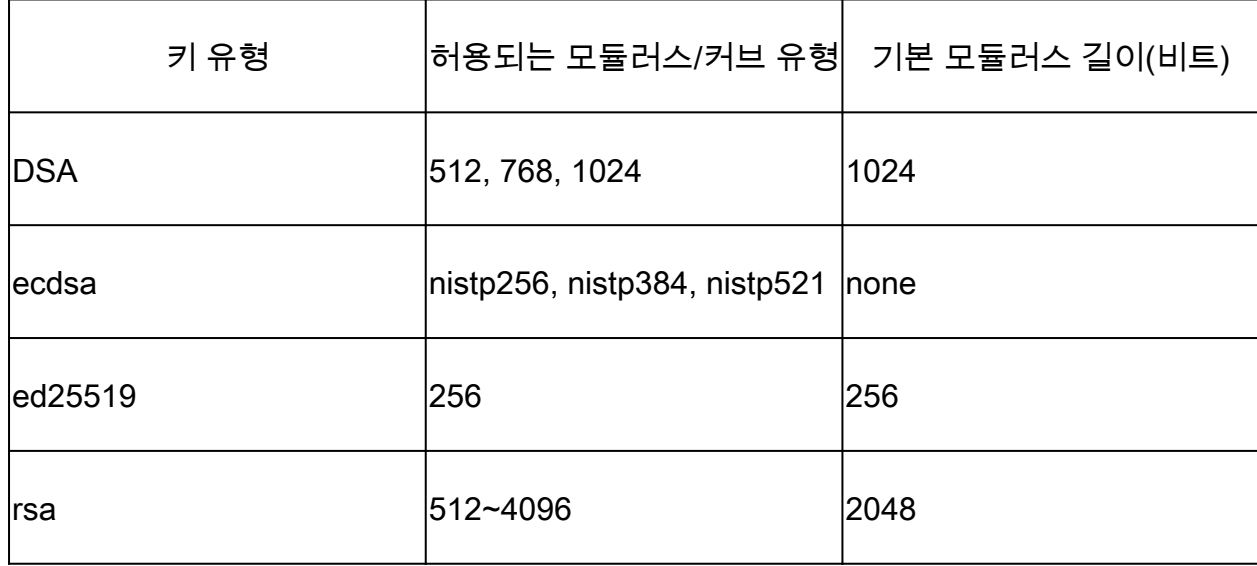

키가 성공적으로 생성되었는지 확인합니다. show crypto key mypubkey.

기존 키를 제거하려면 명령을 입력합니다 crypto key zeroize { authentication | dsa | ecdsa | ed25519 | rsa } [ label ]. 암호

화 키가 없는 디바이스에서 연결을 해제하면 SSH로 액세스가 차단되므로 다른 방법을 통해 디바이 스에 액세스할 수 있어야 합니다.

SSH 서버 기능 식별

SSH 세션을 설정하기 전에 서버와 호스트가 키 교환, 호스트 키 및 암호에 동의해야 합니다. NCS1K 플랫폼의 기능을 식별하려면 명령을 입력합니다 show ssh server.

#### <#root>

RP/0/RP0/CPU0:NCS1004\_1#

**show ssh server**

Wed Jul 19 13:28:04.820 CDT --------------------- SSH Server Parameters ---------------------

Current supported versions := v2 SSH port  $:= 22$ SSH vrfs := vrfname:=default(v4-acl:=, v6-acl:=) Netconf Port := 830 Netconf Vrfs := vrfname:=default(v4-acl:=, v6-acl:=)

Algorithms

---------------

```
Hostkey Algorithms := x509v3-ssh-rsa,ecdsa-sha2-nistp521,ecdsa-sha2-nistp384,ecdsa-sha2-nistp256,rsa-sh
Key-Exchange Algorithms := ecdh-sha2-nistp521,ecdh-sha2-nistp384,ecdh-sha2-nistp256,diffie-hellman-grou
Encryption Algorithms := aes128-ctr,aes192-ctr,aes256-ctr,aes128-gcm@openssh.com,aes256-gcm@openssh.com
Mac Algorithms := hmac-sha2-512, hmac-sha2-256, hmac-sha1
```
Authentication Method Supported

------------------------------------ PublicKey := Yes Password := Yes Keyboard-Interactive := Yes Certificate Based := Yes

Others

------------ DSCP := 16 Ratelimit := 600 Sessionlimit := 64 Rekeytime  $:= 60$ Server rekeyvolume := 1024 TCP window scale factor := 1 Backup Server := Disabled Host Trustpoint := User Trustpoint := Port Forwarding := Disabled Max Authentication Limit := 20 Certificate username := Common name(CN)

### 호스트 SSH 기능 식별

SSH 세션을 설정하려면 연결을 시도하는 호스트가 서버의 호스트 키, 키 교환 및 암호화 알고리즘 을 하나 이상 일치해야 합니다.

PuTTY

PuTTY는에서 지원되는 키 교환, 호스트 키 및 암호 알고리즘을 나열합니다. Connections > SSH. 호스트 는 기능을 기반으로 사용자 환경 설정 순서대로 키 교환 알고리즘을 선호하여 알고리즘을 자동으로 협상합니다. 옵션 Attempt GSSAPI key exchange 는 NCS1K 디바이스에 연결하는 데 필요하지 않습니다.

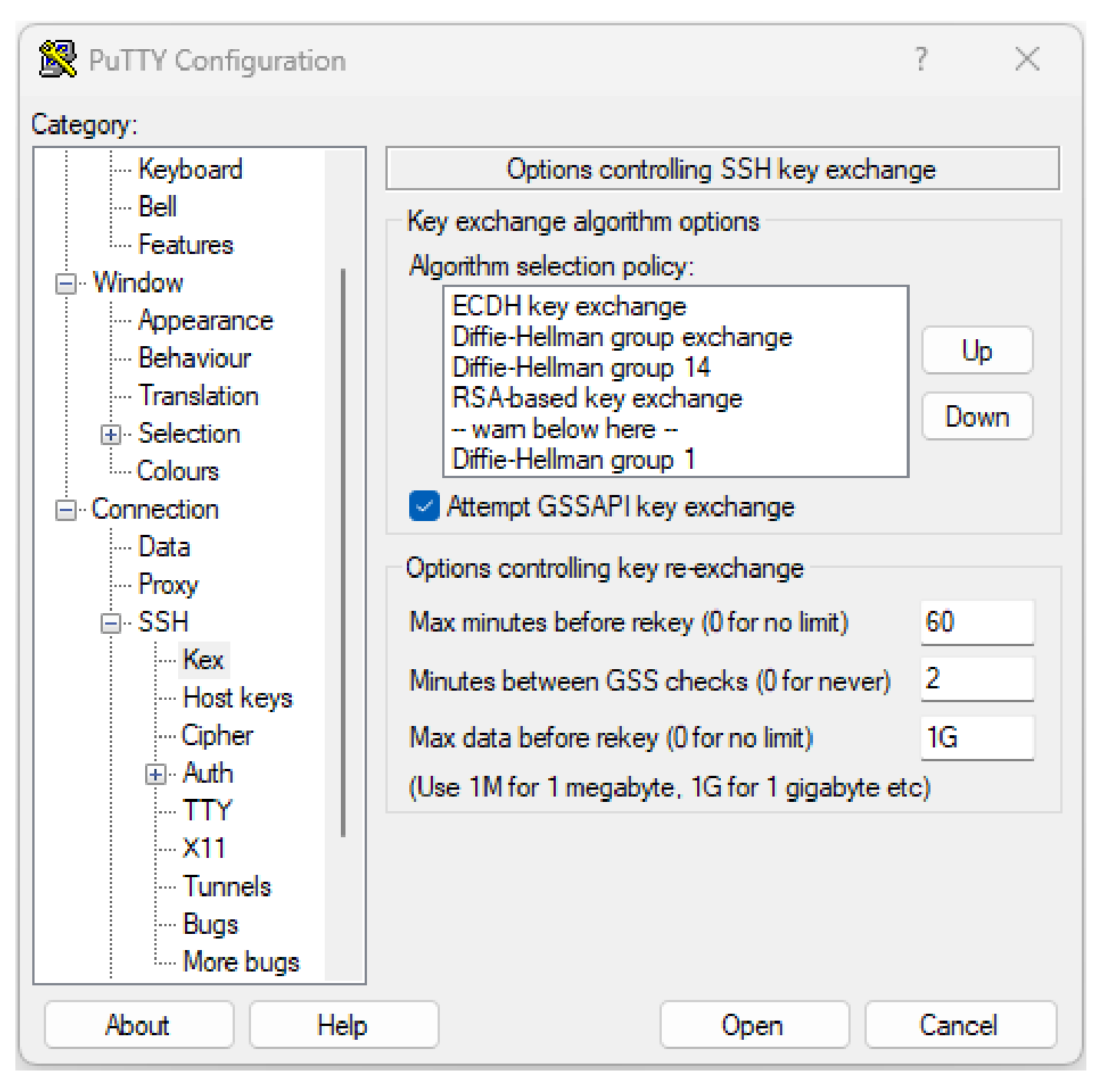

PuTTY SSH 옵션의 스크린샷

#### Linux

Linux 서버는 일반적으로 지원되는 알고리즘을 /etc/ssh/ssh\_config 파일을 클릭합니다. 이 예는 Ubuntu Server 18.04.3에서 시작합니다.

Host \* # ForwardAgent no # ForwardX11 no # ForwardX11Trusted yes # PasswordAuthentication yes # HostbasedAuthentication no # GSSAPIAuthentication no # GSSAPIDelegateCredentials no # GSSAPIKeyExchange no # GSSAPITrustDNS no # BatchMode no # CheckHostIP yes # AddressFamily any # ConnectTimeout 0 # StrictHostKeyChecking ask # IdentityFile ~/.ssh/id\_rsa # IdentityFile ~/.ssh/id\_dsa # IdentityFile ~/.ssh/id\_ecdsa # IdentityFile ~/.ssh/id\_ed25519 # Port 22 # Protocol 2 # Ciphers aes128-ctr,aes192-ctr,aes256-ctr,aes128-cbc,3des-cbc # MACs hmac-md5,hmac-sha1,umac-64@openssh.com # EscapeChar  $\sim$ # Tunnel no # TunnelDevice any:any # PermitLocalCommand no # VisualHostKey no # ProxyCommand ssh -q -W %h:%p gateway.example.com # RekeyLimit 1G 1h SendEnv LANG LC\_\* HashKnownHosts yes GSSAPIAuthentication yes

## SSH 연결 문제 해결

이러한 명령은 SSH 연결에서 오류를 격리하는 데 도움이 될 수 있습니다.

를 사용하여 현재 수신 및 발신 SSH 세션 보기 show ssh session details.

<#root>

RP/0/RP0/CPU0:NCS1002\_1#

**show ssh session details**

Wed Jul 19 13:08:46.147 UTC

SSH version : Cisco-2.0

id key-exchange pubkey incipher outcipher inmac outmac ----------------------------------------------------------------------------------------------------

Incoming Sessions 128733 ecdh-sha2-nistp256 ssh-rsa aes256-ctr aes256-ctr hmac-sha2-256 hmac-sha2-256 128986 diffie-hellman-group14 ssh-rsa aes128-ctr aes128-ctr hmac-sha1 hmac-sha1 128988 diffie-hellman-group14 ssh-rsa aes128-ctr aes128-ctr hmac-sha1 hmac-sha1

Outgoing sessions

기록 SSH 세션에는 명령을 사용한 실패한 연결 시도가 포함됩니다 show ssh history detail.

#### <#root>

RP/0/RP0/CPU0:NCS1002\_1#

**show ssh history details**

Wed Jul 19 13:13:26.821 UTC SSH version : Cisco-2.0

id key-exchange pubkey incipher outcipher inmac outmac start\_time end\_time

---------------------------------------------------------------------------------------------------------------------------------------------------------------------------- Incoming Session 128869diffie-hellman-group14-sha1ssh-rsa aes128-ctr aes128-ctr hmac-sha1 hmac-sha1 19-07-23 11:28:55 19-07-23 11:30:07

SSH 추적은 와의 연결 프로세스에 대한 세부 정보 레벨을 제공합니다. show ssh trace all.

#### <#root>

RP/0/RP0/CPU0:NCS1002\_1#

**show ssh trace all**

Wed Jul 19 13:15:53.701 UTC 3986 wrapping entries (57920 possible, 40896 allocated, 0 filtered, 392083 total) Apr 29 19:13:19.438 ssh/backup-server/event 0/RP0/CPU0 t6478 [SId:=0] Respawn-count:=1, Starting SSH Se Apr 29 19:13:19.438 ssh/backup-server/shmem 0/RP0/CPU0 t6478 [SId:=0] Shared memory does not exist duri

SSH 키 재설정 값 구성

SSH 키 재지정 컨피그레이션은 새 키 교환이 발생하기 전의 시간 및 바이트 수를 결정합니다. 다음 을 사용하여 현재 값을 확인합니다. show ssh rekey.

#### <#root>

RP/0/RP0/CPU0:NCS1004\_1#

Wed Jul 19 15:23:06.379 CDT SSH version : Cisco-2.0

id RekeyCount TimeToRekey(min) VolumeToRekey(MB)

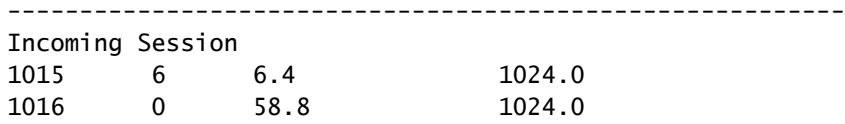

Outgoing sessions

키 재설정 볼륨을 설정하려면 명령을 사용합니다 ssh server rekey-volume [ size ]. 기본 키 재설정 크기는 1024MB입니다.

<#root>

RP/0/RP0/CPU0:NCS1004\_1(config)#

**ssh server rekey-volume 4095**

RP/0/RP0/CPU0:NCS1004\_1(config)#

**commit**

마찬가지로 키 재설정 타이머 값을 ssh server rekey-time [ time ]. 기본값은 60분입니다.

RP/0/RP0/CPU0:NCS1004\_1(config)# ssh server rekey-time 120 RP/0/RP0/CPU0:NCS1004\_1(config)# commit

#### SSH 디버그

이 debug ssh server 이 명령은 활성 SSH 세션 및 연결 시도에 대한 실시간 출력을 표시합니다. 오류가 발생한 연결을 트러블슈팅하려면 디버그를 활성화하고 연결을 시도한 다음 undebug all. 분석을 위해 PuTTY 또는 다른 터미널 애플리케이션을 사용하여 세션을 로깅합니다.

#### <#root>

RP/0/RP0/CPU0:NCS1002\_1#

**debug ssh server**

PuTTY에는 SSH 패킷 로깅 기능이 포함되어 있습니다. Session > Logging.

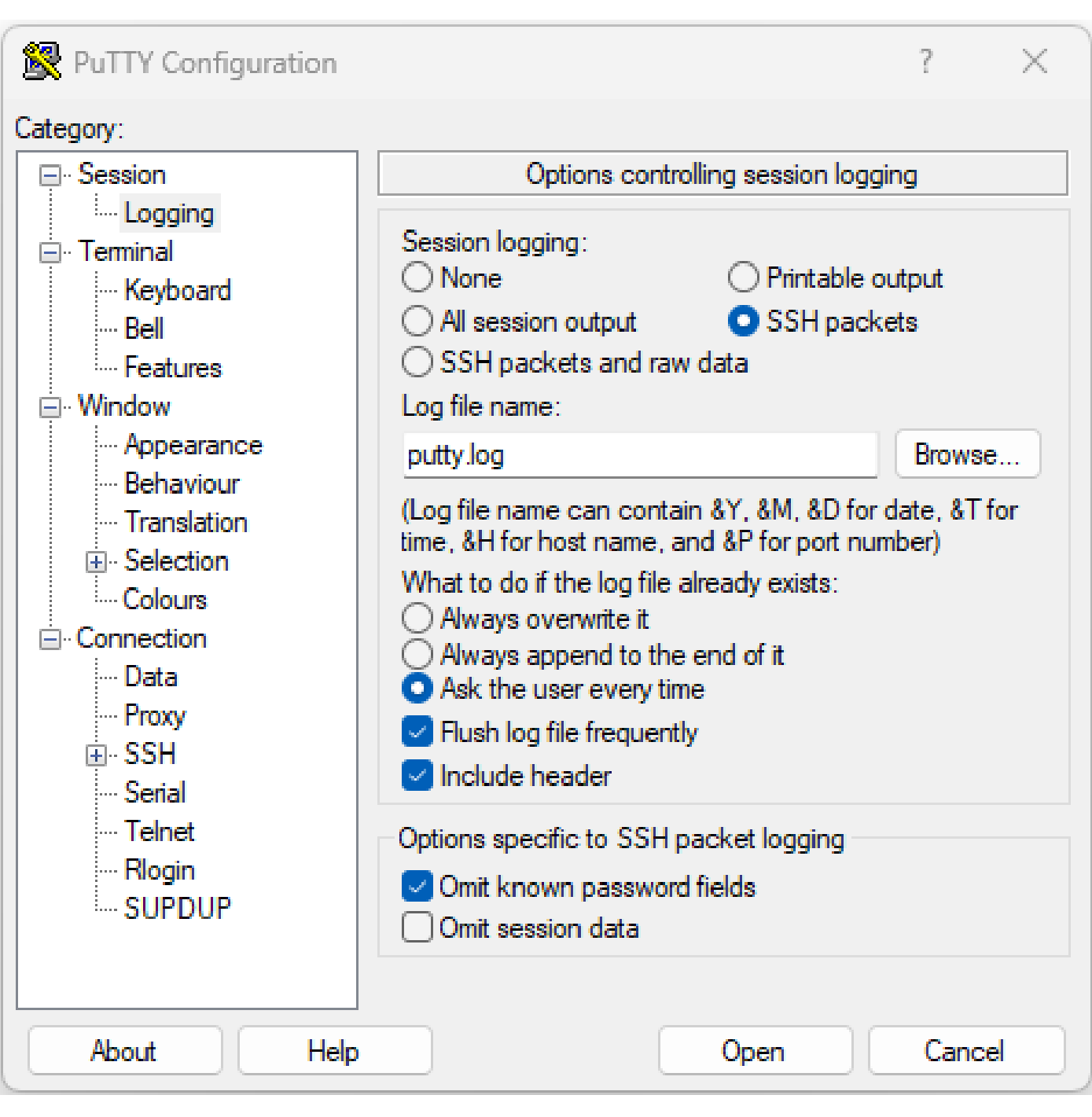

PuTTY SSH 로깅 스크린샷

Linux에서는 ssh -vv (매우 자세한 정보) SSH 연결 프로세스에 대한 자세한 정보를 제공합니다.

<#root>

ubuntu-18@admin:/\$

**ssh -vv admin@192.168.190.2**

## 추가 로그

몇 가지 show techs는 SSH에서 유용한 정보를 캡처합니다.

- **show tech { ncs1k | ncs1001 | ncs1004 } detail**
- **show tech crypto session**
- **show tech ssh**
- **admin show tech { ncs1k | ncs1001 | ncs1004 }-admin**

이 번역에 관하여

Cisco는 전 세계 사용자에게 다양한 언어로 지원 콘텐츠를 제공하기 위해 기계 번역 기술과 수작업 번역을 병행하여 이 문서를 번역했습니다. 아무리 품질이 높은 기계 번역이라도 전문 번역가의 번 역 결과물만큼 정확하지는 않습니다. Cisco Systems, Inc.는 이 같은 번역에 대해 어떠한 책임도 지지 않으며 항상 원본 영문 문서(링크 제공됨)를 참조할 것을 권장합니다.